B-MANU200968-04

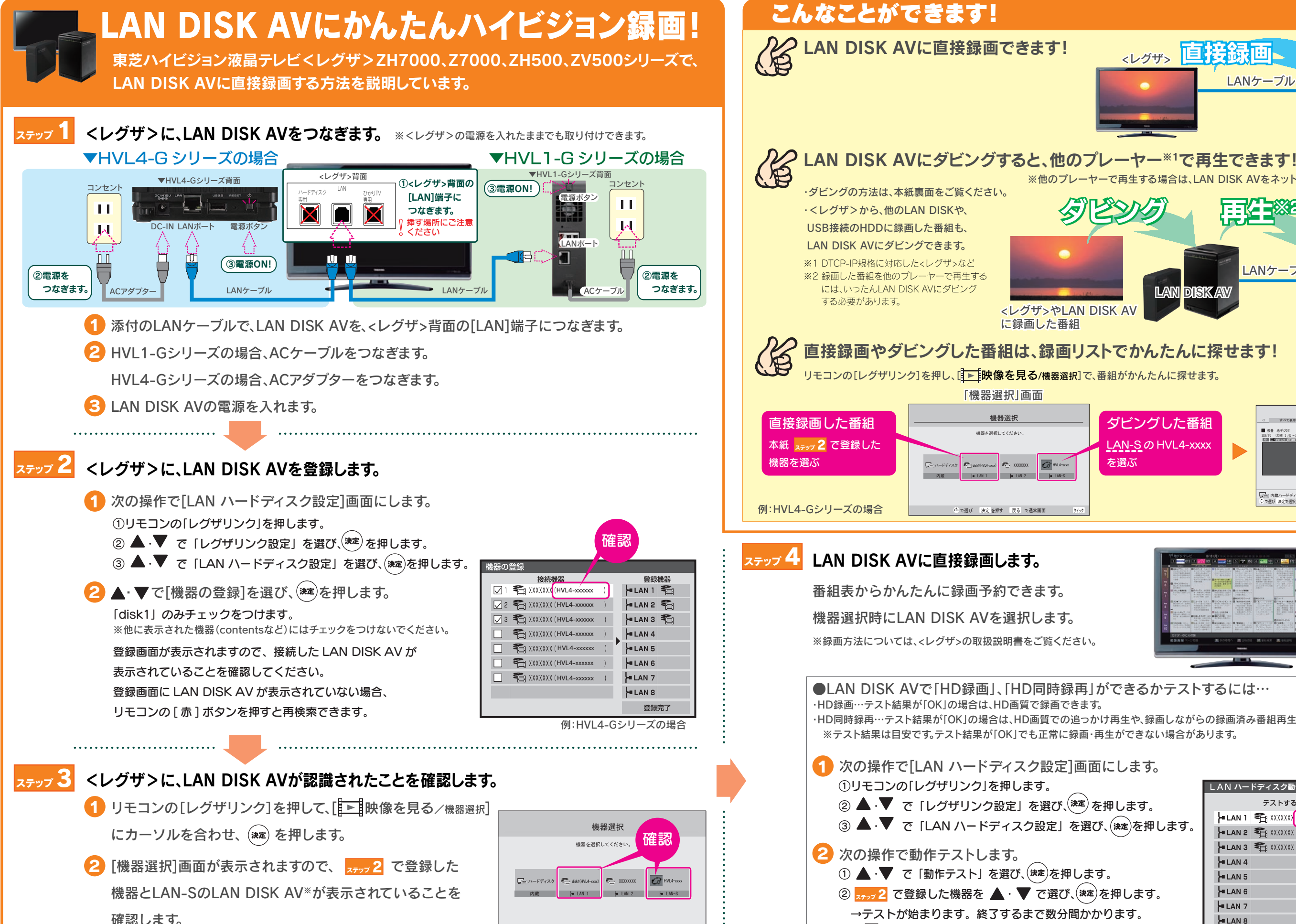

で選び 決定を押す 戻る で通常画面

③ を押して、メニューを消します。

## **H**-0 DATA

※HVL1-Gシリーズの場合:HVL1-xxxx HVL4-Gシリーズの場合:HVL4-xxxx LAN-S

例:HVL4-Gシリーズの場合

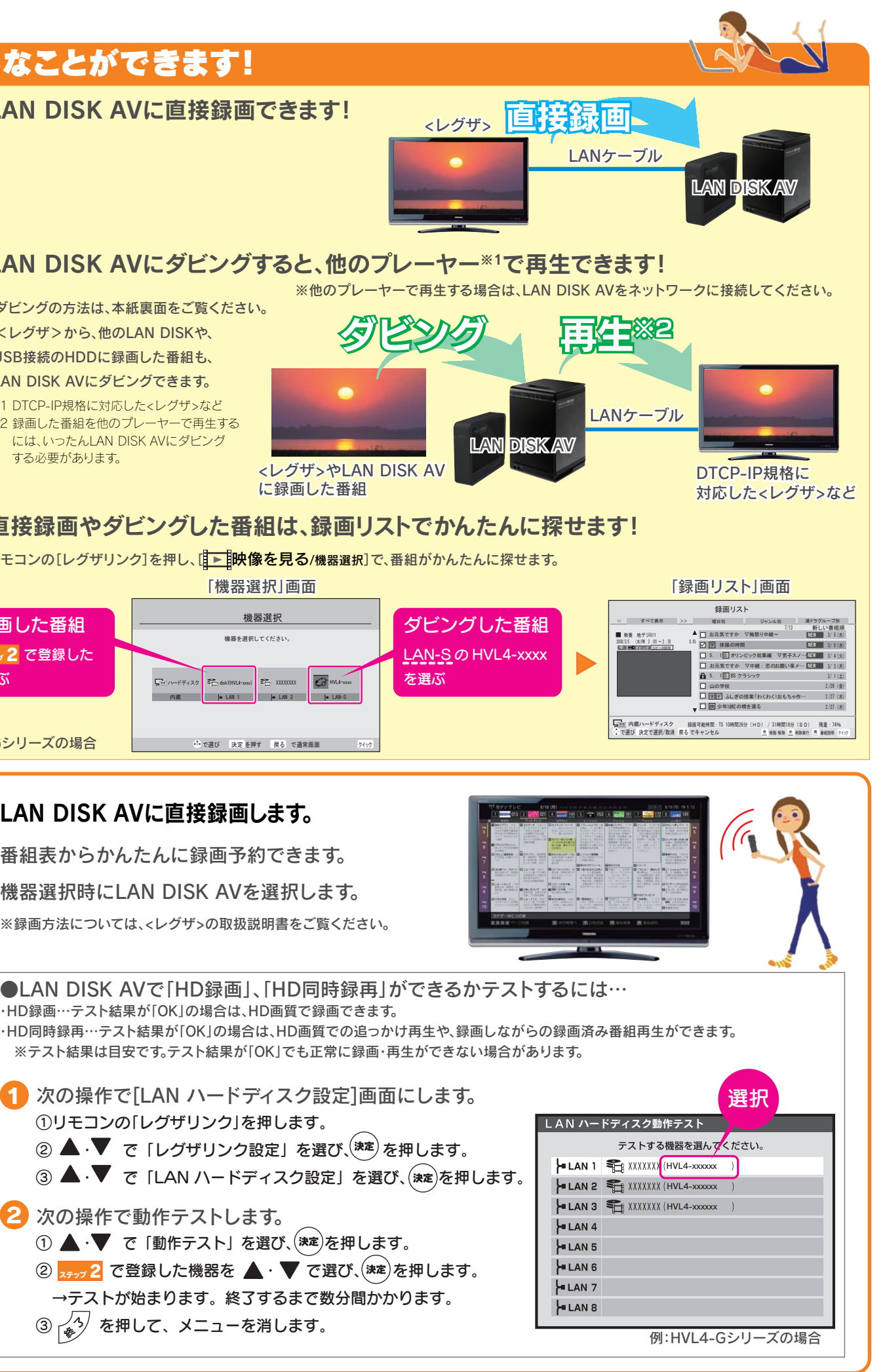

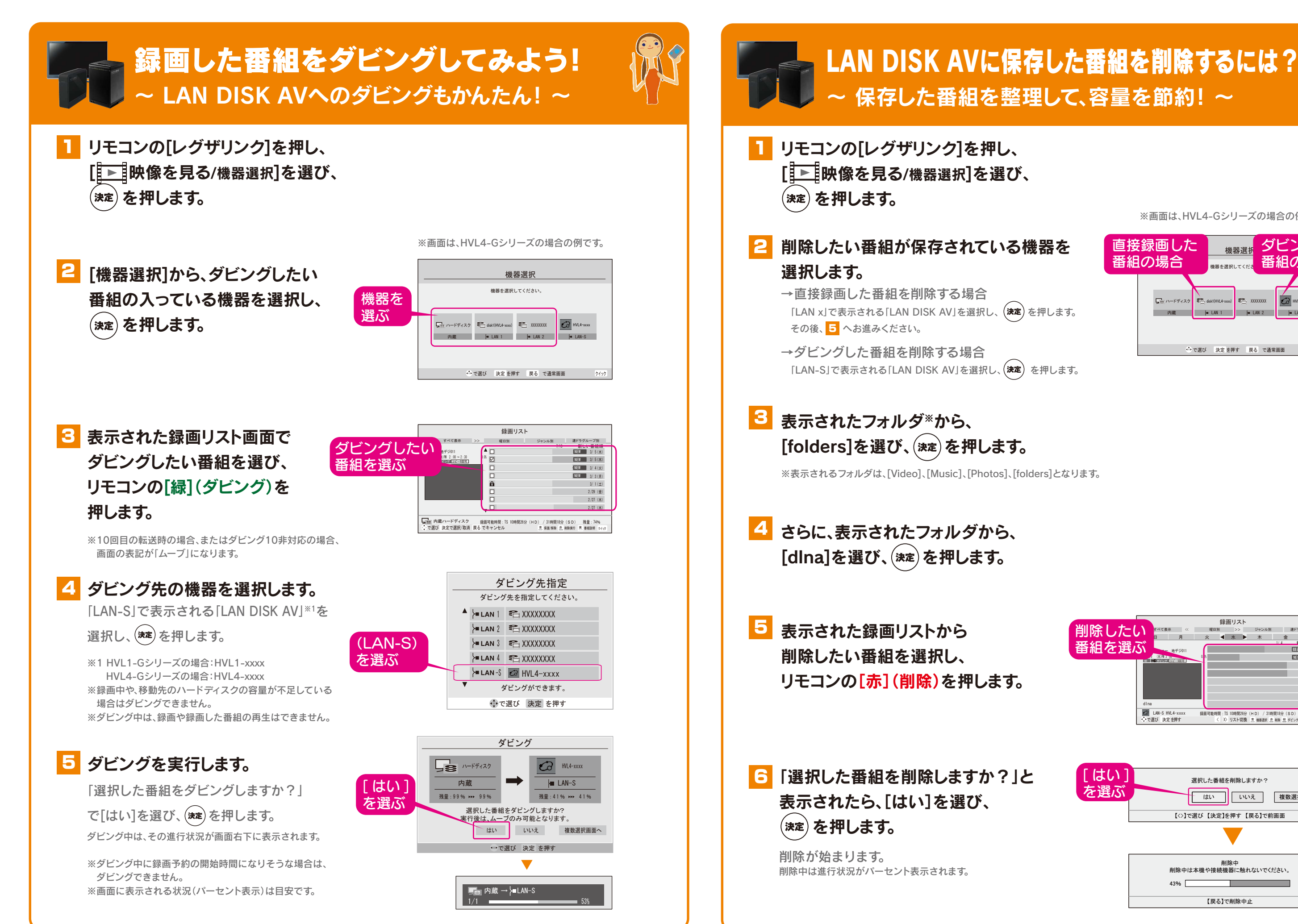

【戻る】で削除中止

T.

43%

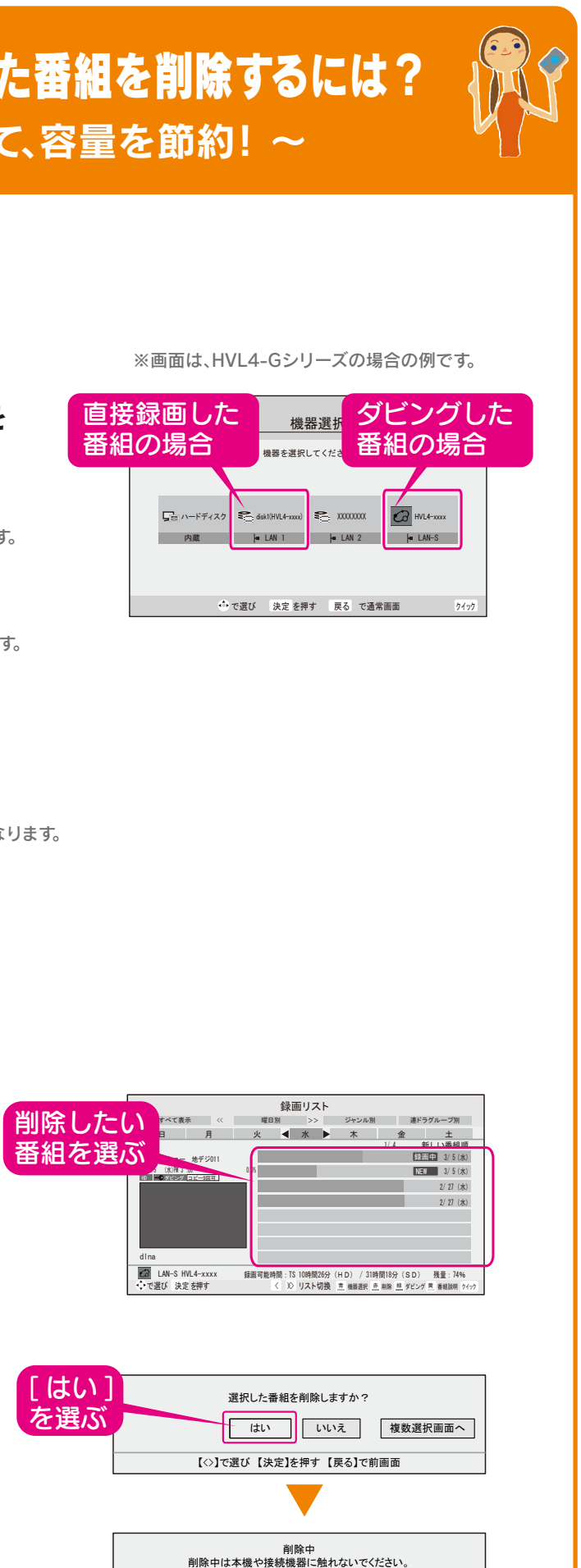